# Vektoren, Geraden ,Ebenen

Prof. Dr. Dörte Haftendorn, MuPAD 4, http://haftendorn.uni-lueneburg.de Aug.06 Automatische Übersetzung aus MuPAD3.11, Mrz 06 Update 14.03.06 Es fehlen nocht textlicheÄnderungen, dieMuPAD4 direkt berücksichtigen, das ist in Arbeit. Web: http://haftendorn.uni-lueneburg.de www.mathematik-verstehen.de +++++++++++++++++++++++++++++++++++++++++++++++++++++++++++++++++++++

- 1. Vektoren 2D #######
- 2. Vektoren 3D #######
- 3. Zwei Geraden \*\*\*\*\*\*\*\*\*\*\*\*\*\*\*\*\*\*\*\*\*
- 4 Fbenen ########
- 5. Geraden und Ebenen ########
- 6. Mehrere Ebenen #########
- 7. Skalarprodukt, Hessesche Normalform....--> Extraseite

1.Vektoren 2D ################################### Vektoren werden als Matrizen aufgefasst.

Eingabe einer "flachen" Liste erzeugt Spaltenvektoren.

```
a := matrix([3,2]);
v := matrix([6,-2]);
 \left(3
   2
     ´
 \left(6
    -2´
```
Definition eines Zeilenvektors mit Doppelliste:

```
az := matrix([3, 2]];
 (3 2)
```
Hier wird eine Gerade als Funktion ihres Parameters definiert. Es ginge aber auch als Term g:=a+r\*v

```
gv:=r->a+r*v
  r \rightarrow a + r \cdot vqv(r)\left(6 \cdot r + 32 - 2 \cdot r´
p1:=qv(1)\left(\frac{9}{2}0
        \bigg)
```
1

### Zum Zeichnen nimmt man den Pfeil-Befehl.

Eswerden drei Graphik-Primitive erzeugt, die dann von plot dargestellt werden.

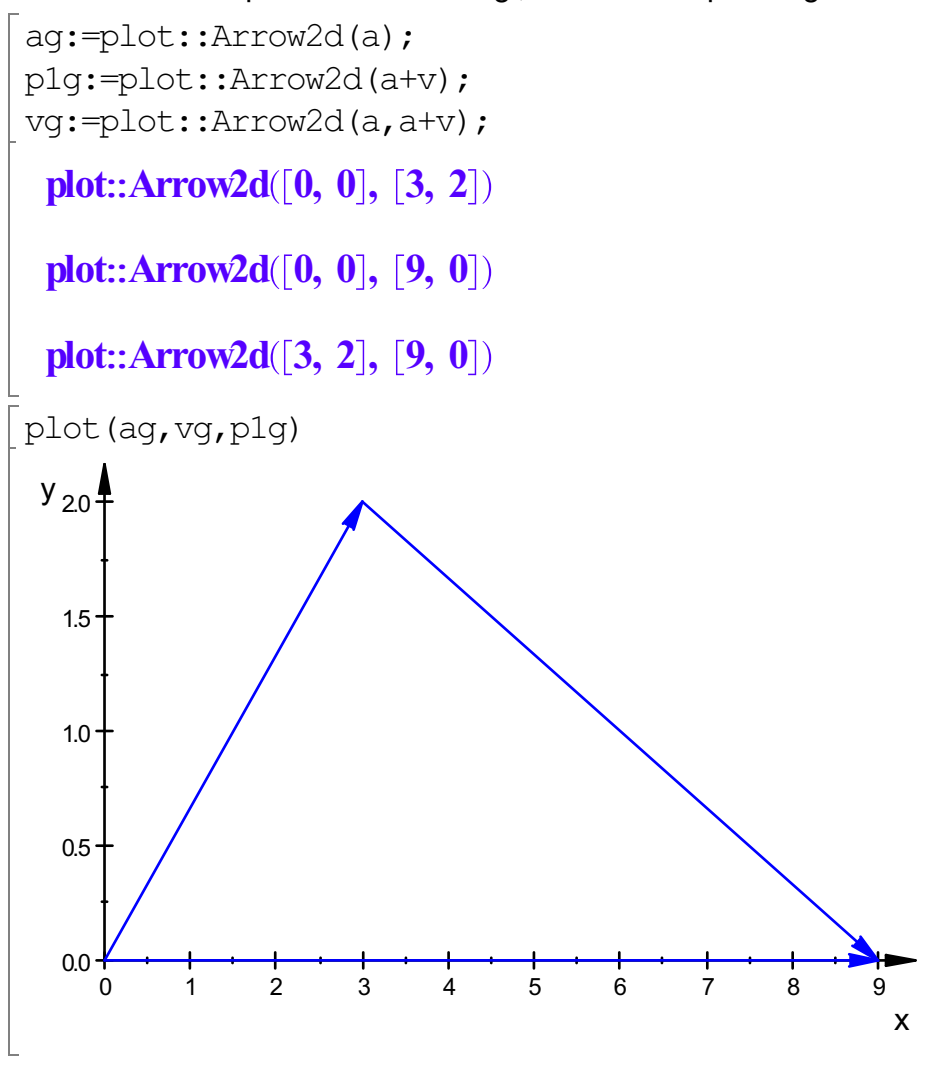

Eindrucksvolle annimierte Geradendarstellung:

vani:=plot::Arrow2d(a, qv(r),  $r=-2..2$ )

plot::Arrow2d([3, 2],  $[6 \cdot r + 3, -2 \cdot r + 2]$ )

plot(ag,vani)

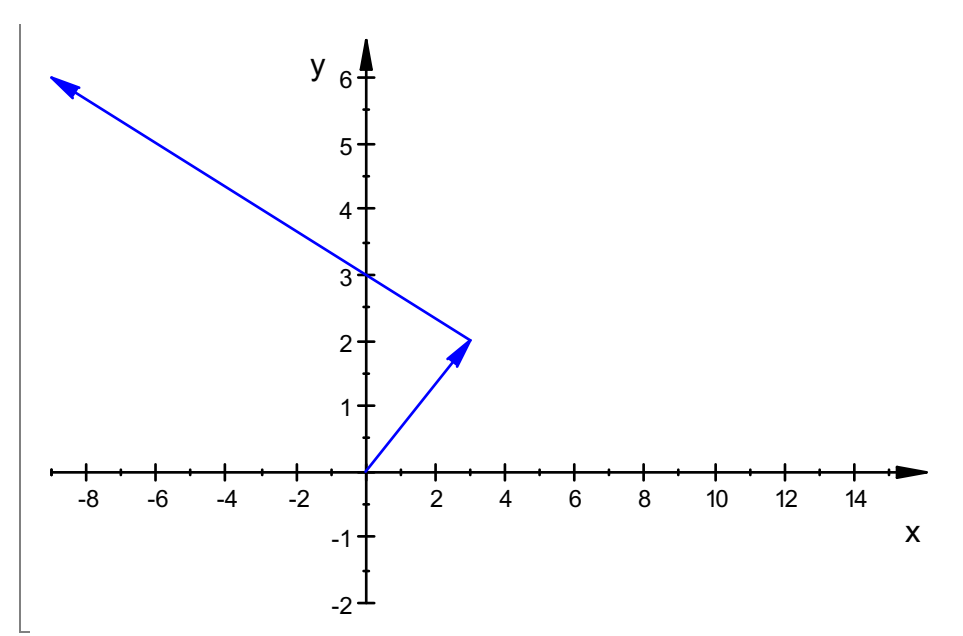

Zum Animieren: Doppeklick in der Graphik, dann oben Player bedienen. Herausgreifen der Zeilen aus den Verktoren:

gv(r)[1]  $6 \cdot r + 3$ 

## Herstellen der üblichen 2d-Geradengleichung

gr:=solve({qv(r)[1]=x,qv(r)[2]=y},{y,r})

 $\begin{bmatrix} 1 \\ 1 \\ 1 \end{bmatrix}$  $r = \frac{x}{6}$ 6  $\frac{x}{6} - \frac{1}{2}$ <br>nn mai 2  $\frac{1}{2}$ , y = 3 -  $\frac{x}{3}$ <br>ann die Gleich 3  $\frac{x}{3}$ |<br>|}<br>....

Hinten kann mann die Gleichung ablesen. Automatisches Herausgreifen:

```
gerade:=gr[1][2][2]
  3-\frac{x}{3}3
        \frac{x}{3}
```

```
geradeg:=plot::Function2d(gerade,x=-10..16, LineColor=RGB::Red):
plot(geradeg,ag,vani);
```
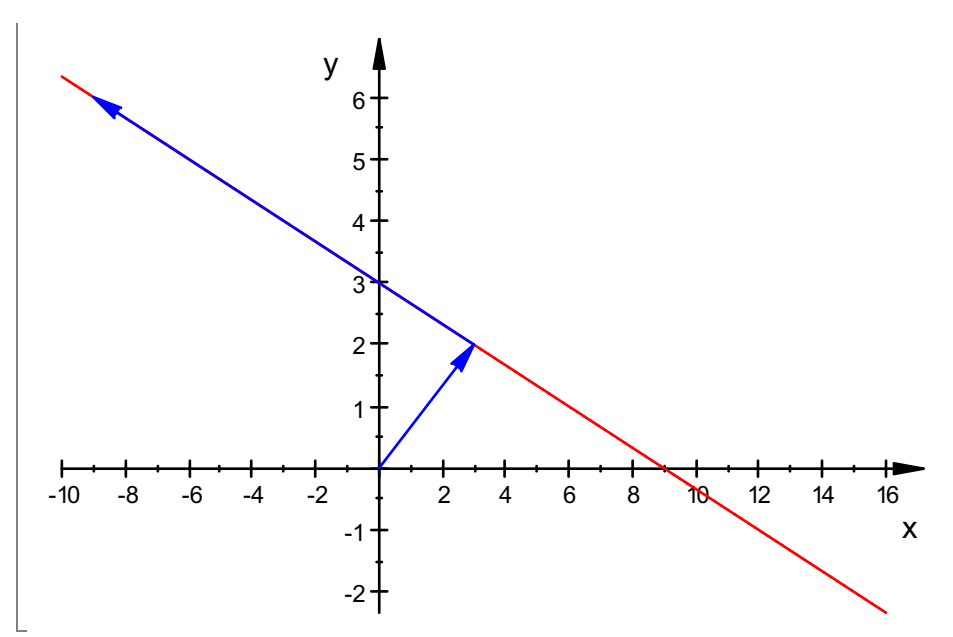

Zum Animieren: Doppeklick in der Graphik, dann oben Player bedienen.

Vektoren werden als Matrizen aufgefasst.

Eingabe einer "flachen" Liste erzeugt Spaltenvektoren.

```
a := matrix([3, 2, -1]);
v := matrix([6, -2, 2]); o:=matrix([0, 0, 0]):
     \frac{3}{2}\frac{6}{-2}
```
Hier wird eine Gerade als Funktion ihres Parameters definiert. Es ginge aber auch als Term g:=a+r\*v

```
gv:=r->a+r*v
 r \rightarrow a + r \cdot vqv(r); qv(1)6\cdot r+3
```
### Zum Zeichnen nimmt man den Pfeil-Befehl.

Eswerden drei Graphik-Primitive erzeugt, die dann von plot dargestellt werden

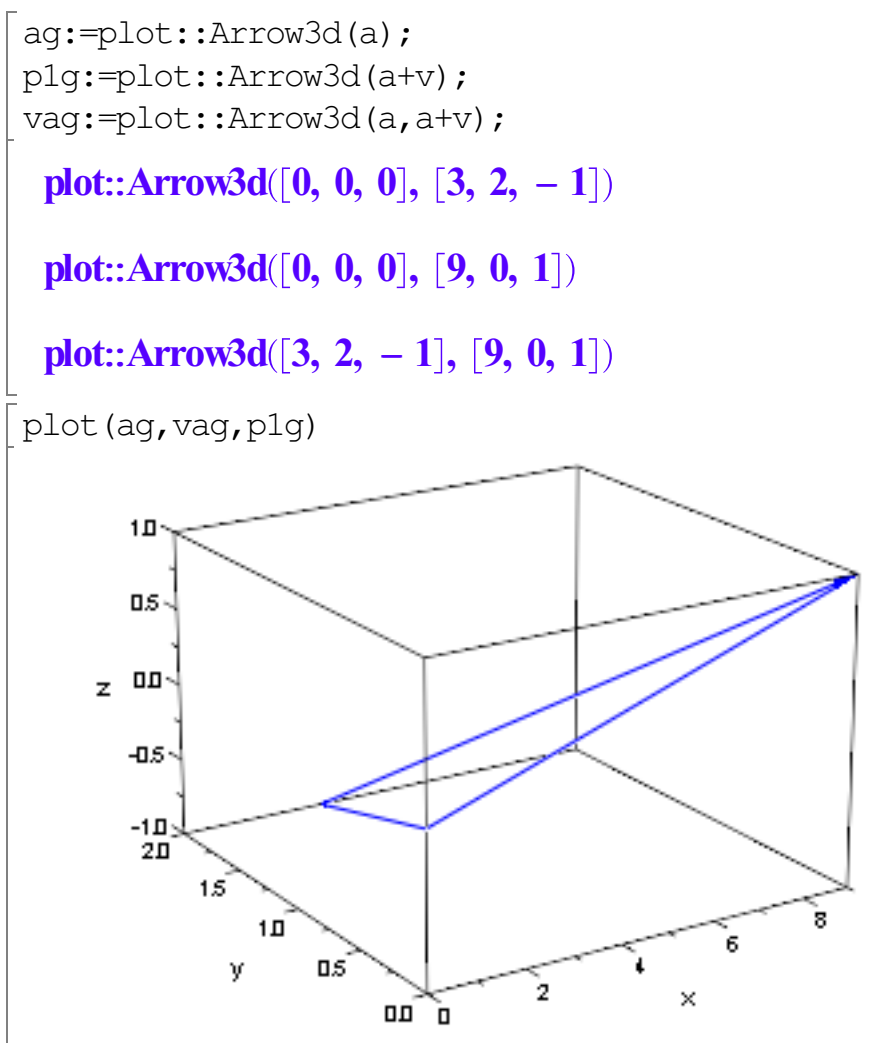

3D-Graphik "anfassen", d.h.Doppelkick in derGraphik, dann mit Maus drehen. Verändern der Eigenschaften:

```
ag::LineColor:=RGB::Green:
vag::LineColor:=RGB::Magenta:
p1g::LineStyle:=Dashed:
```
plot(ag,vag,p1g, Axes=Origin)

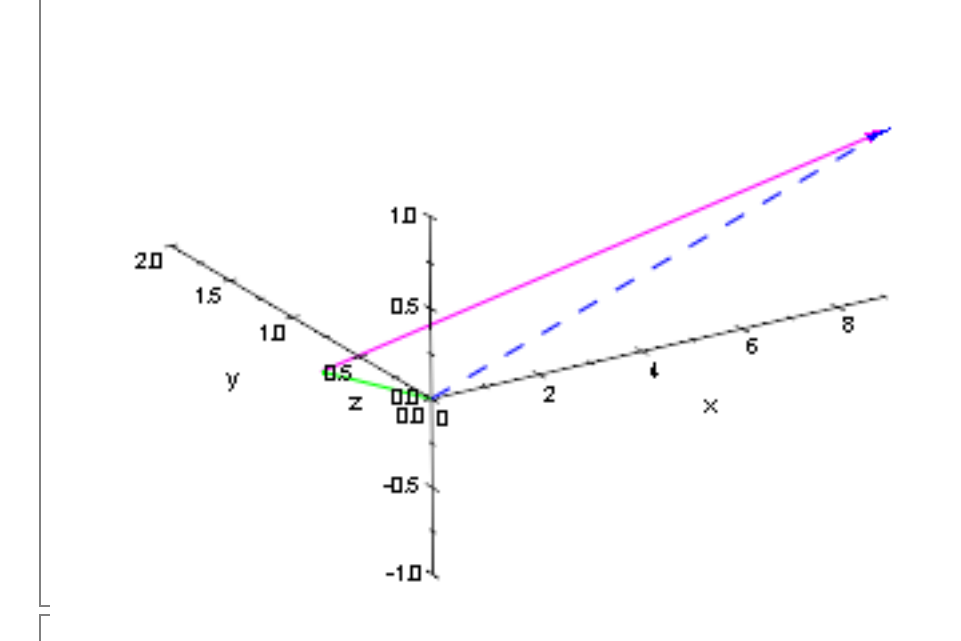

## Funktion, die 3 Vektoren in eine Liste umwandelt

|vek3Liste:=(v1,v2,v3)->[[ v1[i]\$i=1..3 ],[ v2[i]\$i=1..3 ],[ v3[i]\$i= vek3Liste(o,a,a+v)

 $[0, 0, 0], [3, 2, -1], [9, 0, 1]$ 

3d-Polygone können genau dann gefüllt werden, wenn es sich um Dreiecke handelt. dreieck:=plot::Polygon3d(vek3Liste(o,a,a+v),Filled=TRUE)

```
plot::Polygon3d([[0, 0, 0], [3, 2, -1], [9, 0, 1]])
```
plot(dreieck,ag,vag,p1g, Axes=Origin)

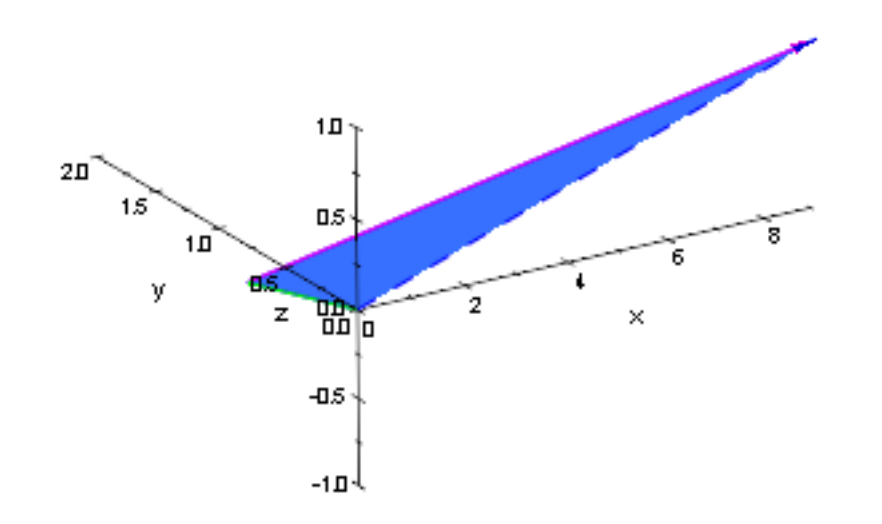

Beim Drehen der Graphik kann man nun schön die räumliche Anordnung sehen.

6

```
3. Zwei Geraden ####################################
 w: = matrix([1, 1, 3]);
 wag:=plot::Arrow3d(a,a+w, LineColor=RGB::Black);
  \overline{a}1
    1
     3
       |<br>|<br>|
  plot::Arrow3d([3, 2, -1], [4, 3, 2])
 b:=2^*a;bg:=plot::Arrow3d(b)
  Ã
      6
      4
     -2!
  plot::Arrow3d([0, 0, 0], [6, 4, -2])
 gw:=r->b+r*w
  r \rightarrow b + r \cdot wsolve(gw(r)=qv(s), {r,s})\varnothing
```
Das überrascht nicht. Die Geraden sind windschief.

Zeichnen von Geraden im Raum

Die einfachste Art ist, den Orts- und den Richtungsvektor (oder ein Vielfaches) zu zeichnen

```
gvg:=plot::Arrow3d(a-2*v,a+2*v):
gwg:=plot::Arrow3d(b-2*w,b+2*w):
plot(ag,gvg,bg,gwg, Axes=Origin)
```
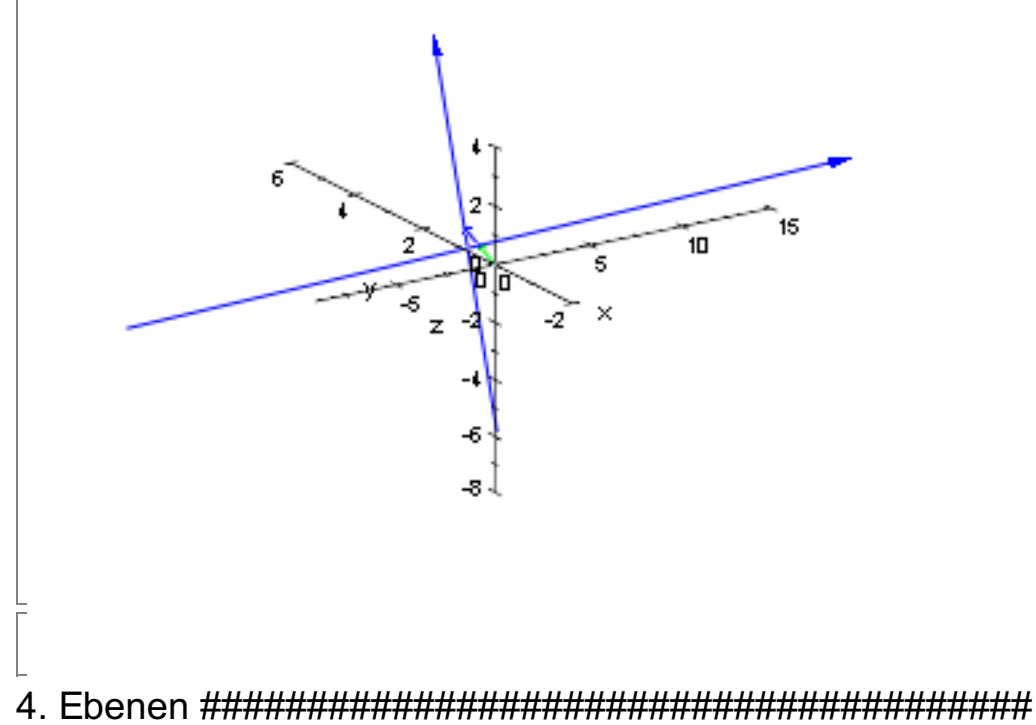

Nun soll eine Ebene definiert werden, diesmal ohne Funktion.

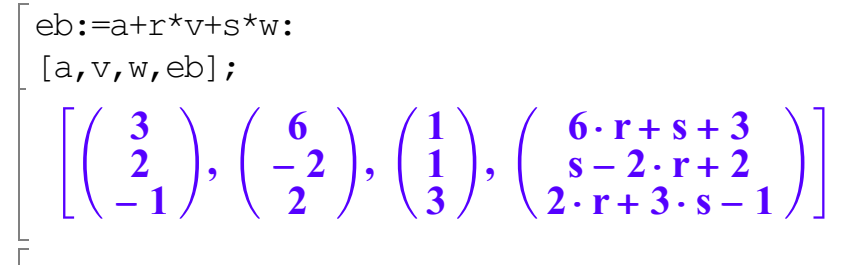

Die Angabe als Liste ist eine Lesehilfe.

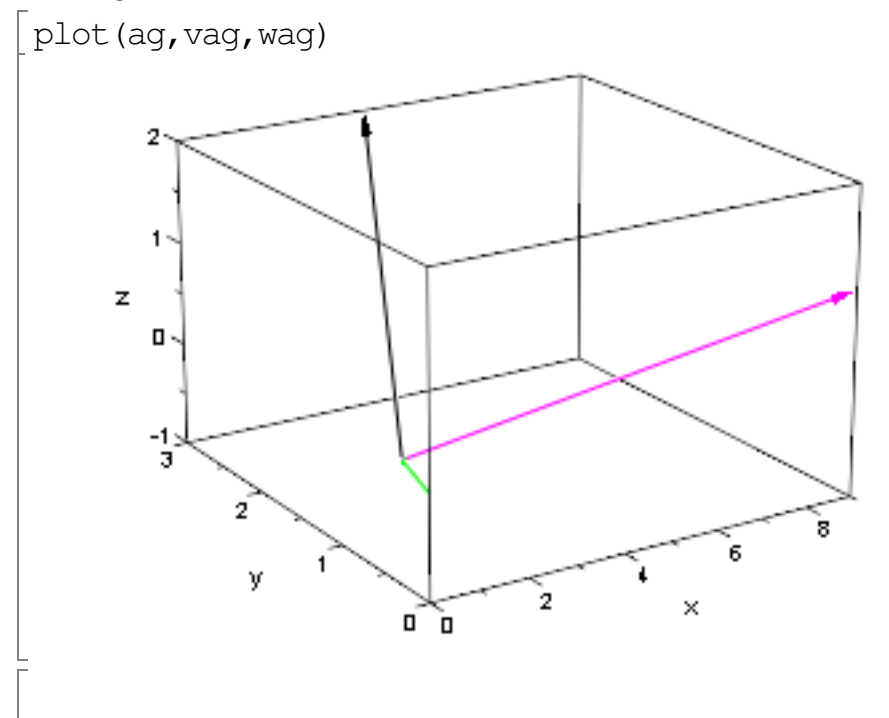

 $\overline{r}$ 

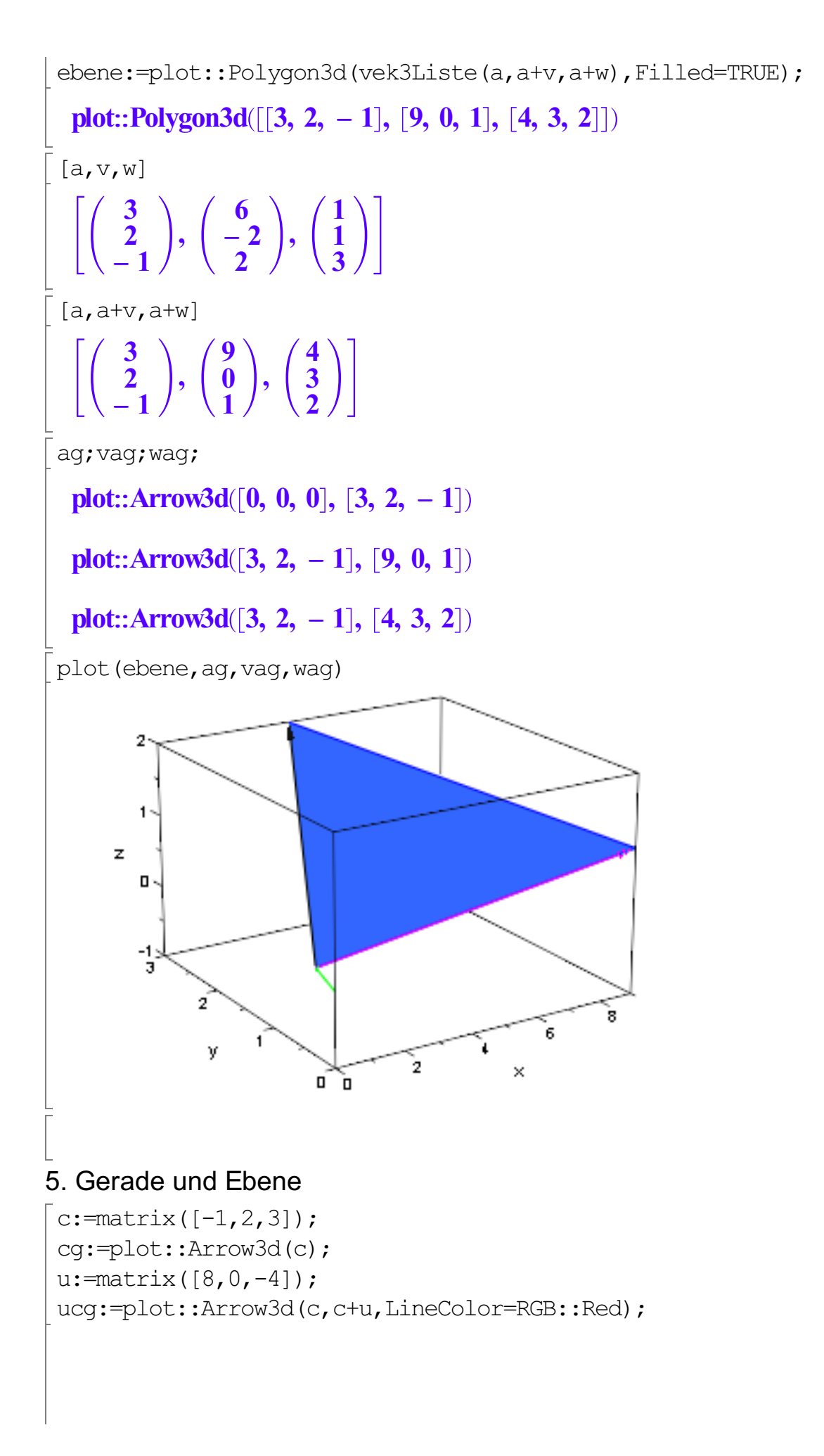

9

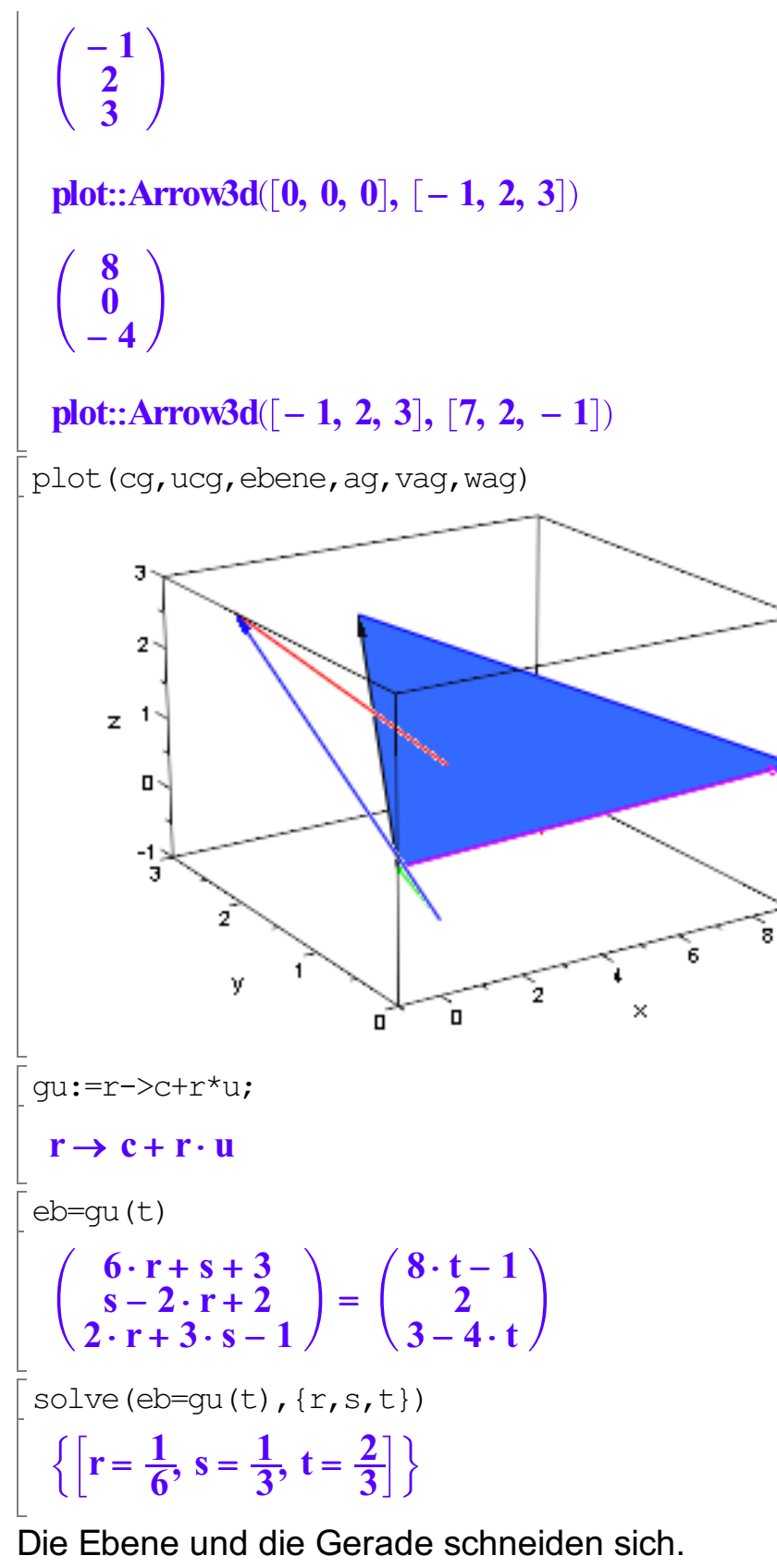

Probe und Schnittpunkt

[subs(eb,  $r=1/6$ ,  $s=1/3$ ), gu(2/3)]

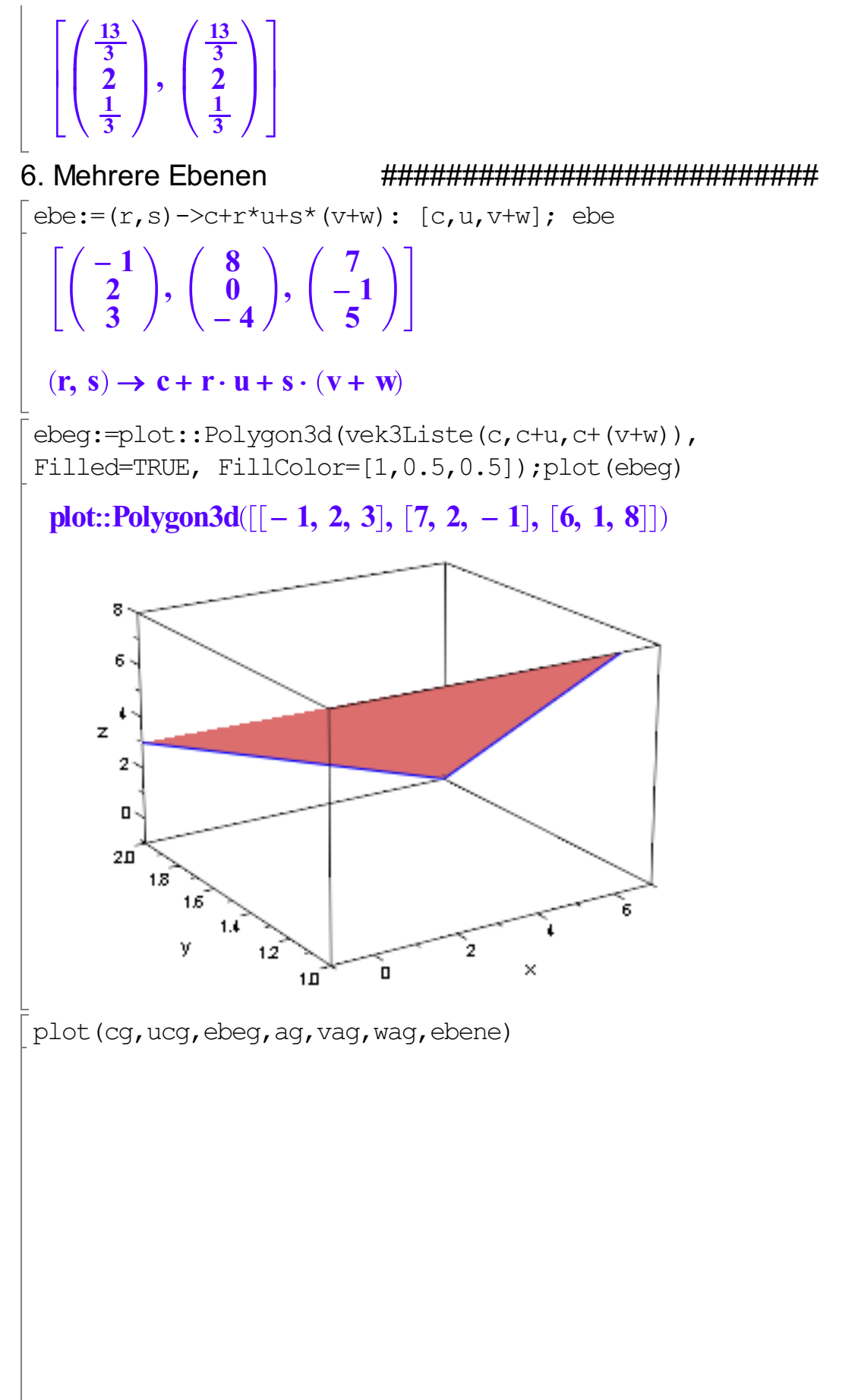

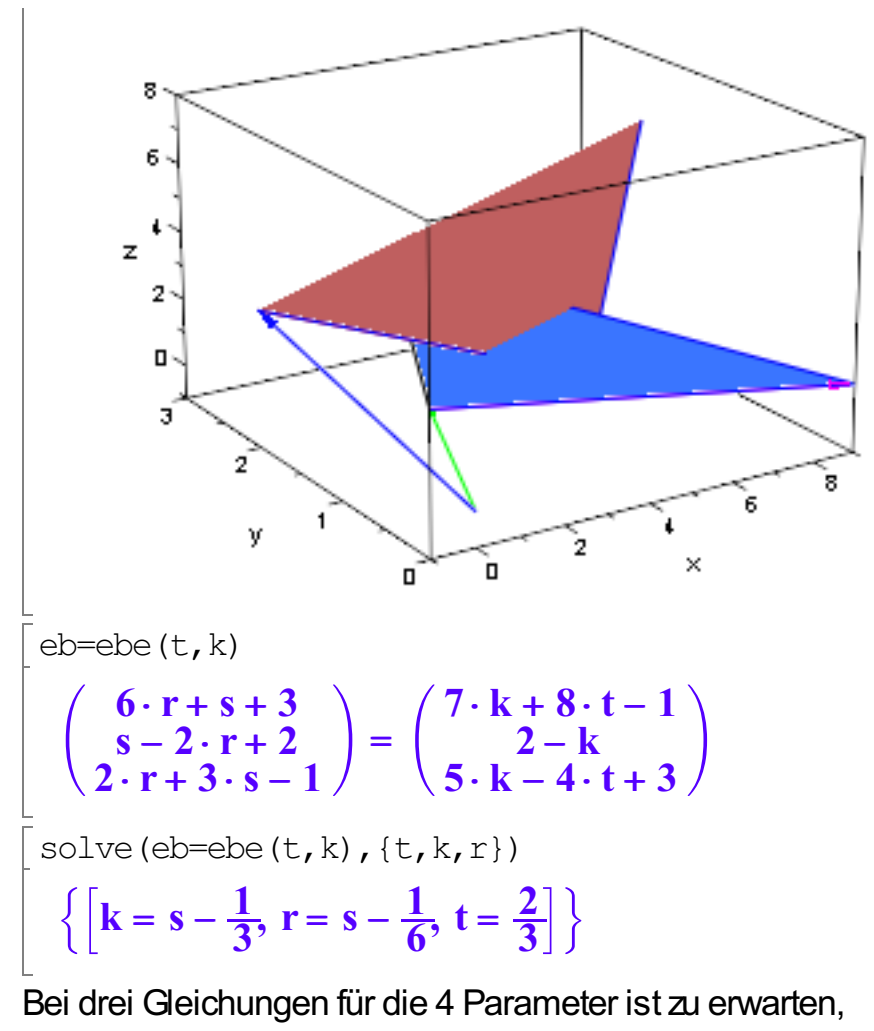

Bei drei Gleichungen für die 4 Parameter ist zu erwarten, dass i.a. ein Parameter unbestimmt bleibt. Hier ist es das s. Man kann also ablesen, dass Die folgende Gerade Schnittgerade ist: Übrigens hier zeigt sich, dass es günstig ist,Geraden und Ebenen als Funktionen ihrer Parameter aufzufassen.

```
qs:=s-\text{ebe}(2/3, s-1/3);gsg:=plot::Arrow3d(gs(0),gs(1))
   s \to ebe \left(\frac{2}{3}\right)\left( \frac{1}{2} \right)3
                           \frac{2}{3}, s - \frac{1}{3}<br>w3d(2)
                                             3
                                            \frac{1}{3}`)<br>.
    plot::Arrow3d
                                     \frac{1}{2}2, \frac{7}{3}3
                                                  \frac{7}{3}, -\frac{4}{3}<br>ag, vag,
                                                                 3
                                                                \frac{4}{3}\cdot\sqrt{9}, \frac{4}{3}\begin{bmatrix} \phantom{-} \end{bmatrix}3
                                                                                    \frac{4}{3}, \frac{11}{3}<br>pene, g
                                                                                              3
                                                                                            \frac{11}{3}e,
                                                                                                   \bigg\{ \bigg\}plot(cg, ucg, ebeg, ag, vag, wag, ebene, gsg)
```
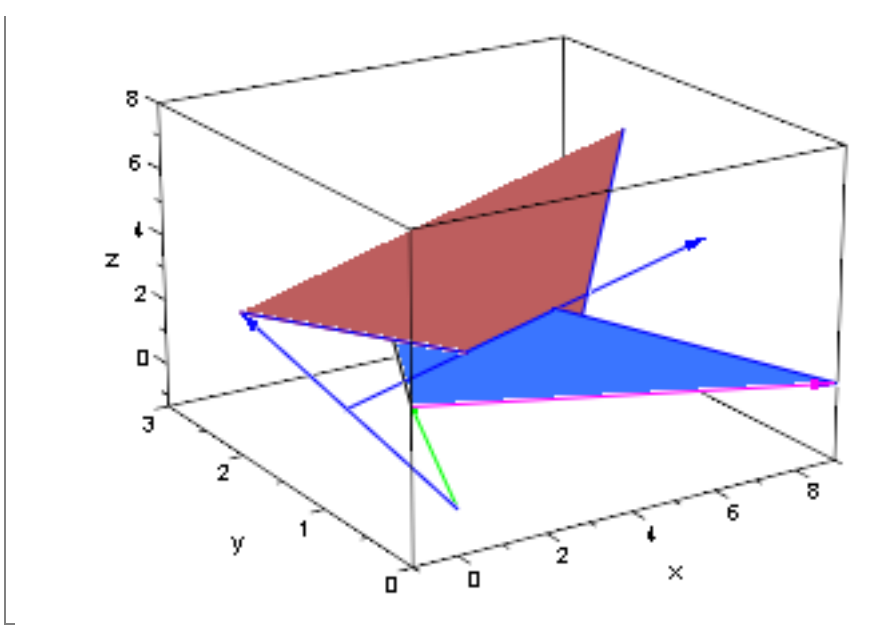

Orts und Richtungsvektor der Schnittgeraden sind:<br>Oben ist nur der Richtungsvektor passend eingezeichnet.

$$
\left[\begin{array}{c}\n\left[\text{gs}\left(0\right),\text{gs}\left(1\right)-\text{gs}\left(0\right)\right]\n\\
\left[\begin{array}{c}\n\frac{7}{3} \\
-\frac{4}{3}\n\end{array}\right],\n\left(\begin{array}{c}\n7 \\
-1 \\
5\n\end{array}\right)\n\end{array}\right]
$$

 $\begin{bmatrix} 1 & 1 \\ 1 & 1 \end{bmatrix}$ 

└<br>7. Skalarprodukt, Hessesche Normalform.... --> Extraseite

$$
\begin{bmatrix}\n[a,c,a,c] \\
\begin{bmatrix}\n3 \\
2 \\
-1\n\end{bmatrix}, \begin{bmatrix}\n-1 \\
2 \\
3\n\end{bmatrix}, \begin{bmatrix}\n3 & -1 \\
2 & 2 \\
-1 & 3\n\end{bmatrix}\n\end{bmatrix}
$$
\n
$$
\begin{bmatrix}\n\text{plus}(x[i] * y[i] & \text{si=1..3}); \\
x_1 \cdot y_1 + x_2 \cdot y_2 + x_3 \cdot y_3 \\
\text{skalar3:}=(x, y) \rightarrow \text{plus}(x[i] * y[i] & \text{si=1..3}): \\
[a, c, \text{skalar3}(a, c)]\n\end{bmatrix}
$$
\n
$$
\begin{bmatrix}\n3 \\
2 \\
-1\n\end{bmatrix}, \begin{bmatrix}\n-1 \\
2 \\
3\n\end{bmatrix}, -2\n\end{bmatrix}
$$